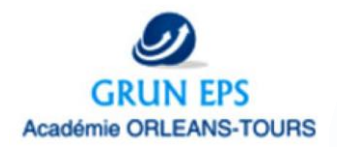

## • tutoriel utilisation [Calc4relais](https://youtu.be/vsGJ9HUtLvY?list=PL8TPhoPLbbCAbxmm9ehbjACl2Nqi66jpw) et Notes© tutoriel utilisation Calc4relais et Notes© **[FEEDBA](https://youtu.be/vsGJ9HUtLvY?list=PL8TPhoPLbbCAbxmm9ehbjACl2Nqi66jpw)CK**

Pour approximate the pour approximate the set of the set of the set of the set of the set of the set of the set of the set of the set of the set of the set of the set of the set of the set of the set of the set of the set **CMS:** savoir utiliser différentes démarches pour apprendre à agir efficacement

# **Collège/Lycée**

## **Création et Utilisation de QRCodes pour accéder à des ressources pédagogiques lors d'une séance EPS**

#### **En amont des séances/ Pré-requis:**

- L'enseignant créé ses QR Codes et place les documents ressources sur un disque amovible
- Les élèves savent se connecter au réseau créé (hootoo tripmate)

#### **Pendant la séance:**

• Groupes en autonomie avec des fiches permettant de guider les élèves en fonction de leur réussite ou échec face à la situation ou en fonction de la volonté d'un déroulé chronologique de l'enseignant

### **Après de la séance:**

- **Eco-responsabilité avec peu de photocopies**

• Bilan sur l'utilisation et la plus value de l'utilisation de QR Codes/ Modification de lien en fonction des fiches modulées

• Différencier les objectifs de travail

- Autonomie des élèves avec un scan individualisé, en fonction de l'avancé de chacun
- Enseignant moins sollicité pour l'explication de fiches pendant la séance
- Les liens permettent une explication différente (visuelle/sonore/écrite) de la consigne/ de la situation
- Mettre au point un « cahier des charges « de l'utilisation de la tablette ( temps d'utilisation/validation pour étape suivante)
- Mise en place chronophage pour l'enseignant lors de la 1ere conception

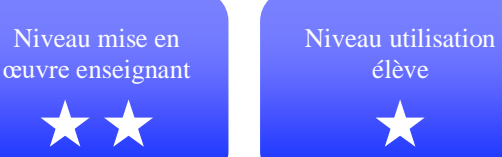

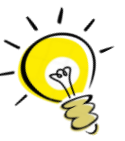

## **CONSEILS DU GRUNEPS:**

- Mettre au point une charte d'utilisation des tablettes
- Privilégier un disque amovible de grosse capacité dans le cas d'une lecture de video
	- Maitrise préalable de création d'un réseau

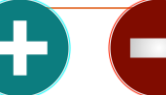

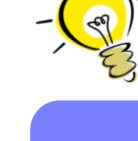

## **En amont des séances**

- *Création QR Codes (enseignant) (tutoriel vidéo)*
- Déterminer le chemin d'accès du document pédagogique ( vidéo/photo/fichier word) sur le disque amovible. Les URL sont simples et sous la forme http//:10.10.10.254/UsbDisk1/fichier concerné
- Télécharger [Qcrafter](https://itunes.apple.com/fr/app/qrafter-code-qr/id416098700?mt=8) dans l'APP STORE (ios) ou Neoreader dans Google play (android)
- Ouvrir l'application et cliquer sur « créer »
- Rentrer l'URL déterminée dans l'étape 1. Le QR codes est ainsi généré, vous avez la possibilité de l'imprimer
- *Vérification des chemins d'accès*
	- Il est important de vérifier les QR codes avant les séances car un changement de nom de dossier ou un déplacement peut faire échouer la manipulation.

#### **Pendant les séances**

- L'enseignant créé un réseau dans la salle (cf lien à droite) et connecte son disque amovible sur le hootoo.
- Les élèves ouvrent l'application « photo » sur leur Ipad/iphone et flashent le QR Code, ce dernier est lu automatiquement et ouvre le dossier qui lui est relié
- A l'enseignant de mettre en place une fiche composée de QR Codes reliant la situation à une démonstration vidéo/une photo/une explication/critères de réussite etc.. afin que les élèves puissent évoluer en autonomie en fonction de leur réussite ou échec à la situation proposée.
- A noter que les élèves peuvent également déposer des vidéos / photos dans un répertoire crée dans le disque amovible

#### **Après les séances:**

- Enseignant :
	- suivi de validation de figures / vidéos envoyées par les élèves. Création de nouvelles capsules vidéos/photos/situation pour les séances ultérieures
	- validation de compétences numériques pour les élèves manipulant la réception/ l'envoi de fichiers

### **LIENS OUTILS:**

• Fonctionnement [TRIPMATE](https://www.youtube.com/watch?v=zpa6CNZkx_k) [hootoo](https://www.youtube.com/watch?v=zpa6CNZkx_k)

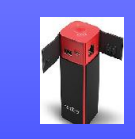

[application](http://www.ac-grenoble.fr/dane/?p=1343) QR Codes

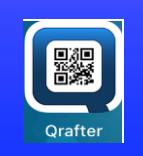

**Android et autres systèmes :**

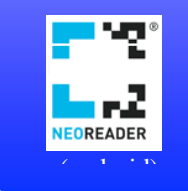